## **SINAV GİRİŞ BELGESİ ALMA ADIMLARI**

- 1- <https://e-bideb.tubitak.gov.tr/giris.htm>
- 2- Kullanıcı adı ve şifreyle giriş
- 3- Önceki Başvurularımın altında yer alan sekmeye basınız.

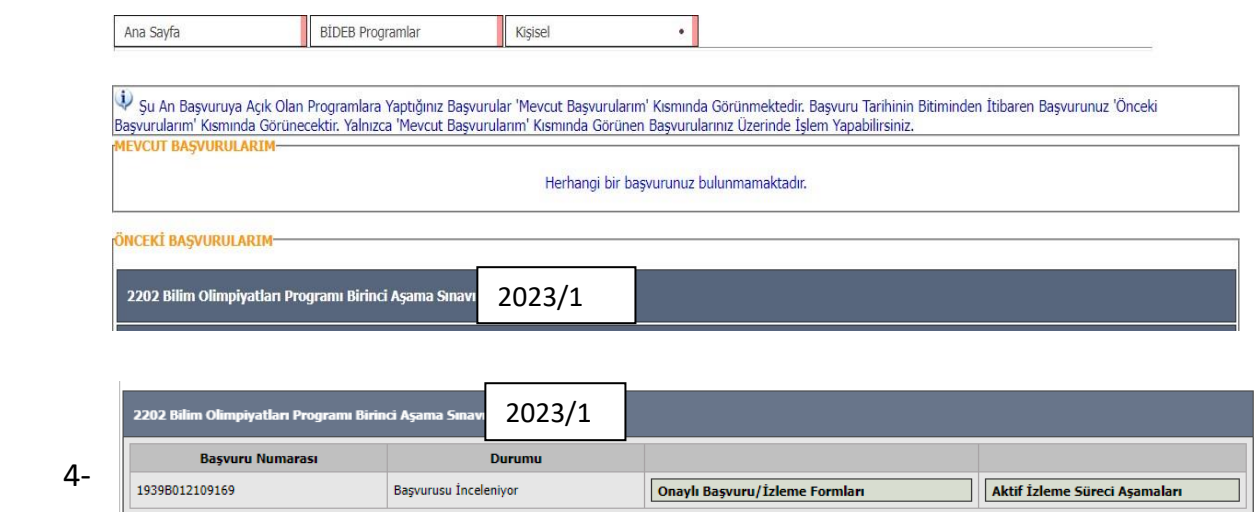

5- Aktif İzleme Süreç Aşamaları Butonuna basınız.

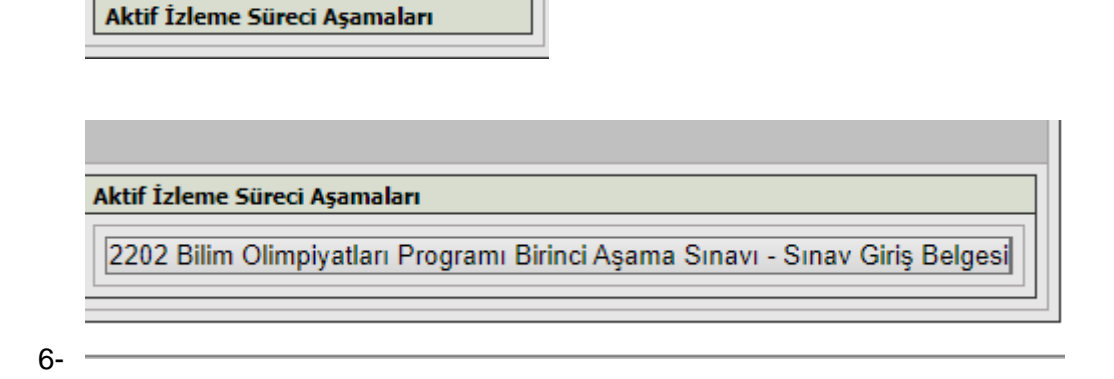

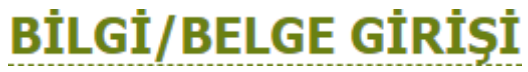

7- 8-

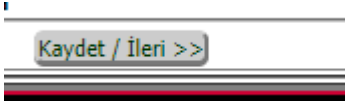

Değerli öğrencimiz, bu belge ve geçerli kimlik belgeniz ile sınava girmeniz beklenmektedir. Sınav günü bu belgeyi yanınızda<br>bulundurmadığınız takdirde sınava ALINMAYACAKSINIZ.

E ONAYLA

10-

Aşağıdaki Linki Kullanarak Başvurunuzun Çıktısını Almalısınız.

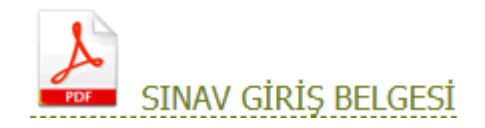

## **Başarılar**